# Операционная система *Windows.* Файловая система

Разработка и оформление: *Сиппель Т.С., Пузанов Д.С.*

 *ОС* **–** комплекс системных программ, обеспечивающий совместное функционирование всех устройств компьютера и поддерживающий работу всех его программ**.**

**Операционная система хранится на жестком диске, а также может храниться на специально системной дискете или компактдиске**

#### *Настоящая ОС должна:*

- быть общепризнанной и использоваться как стандартная система на многих компьютерах;
- работать со всеми устройствами компьютера, в том числе и выпущенными давно;
- обеспечивать запуск самых разных программ, написанных разными людьми и в разное время;
- предоставлять средства для проверки, настройки, обслуживания компьютерной системы.

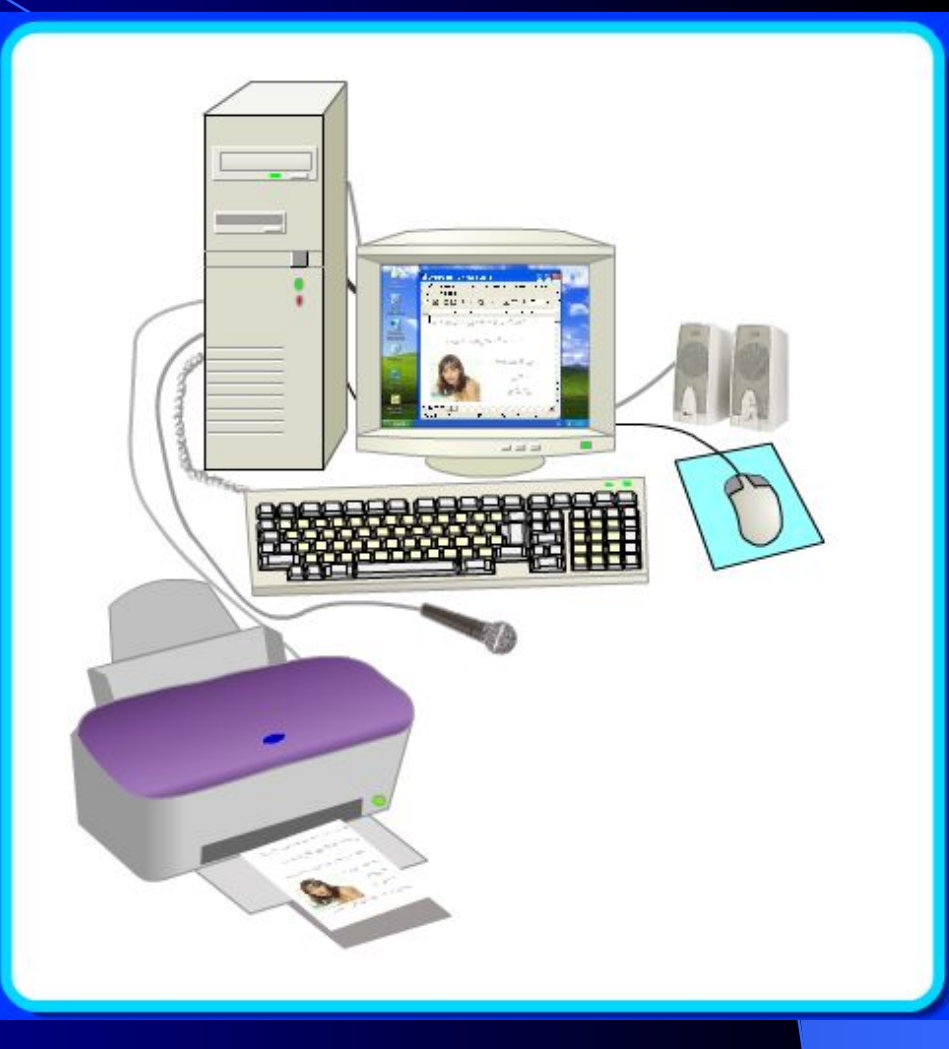

## *Приложение* **–** это программа, работающая под управлением Windows.

#### *Основные понятия при работе с «мышью»:*

Начните работу с нажатия этой кнопки. **All Ligen**  $-1$   $-1$ зависание ● щелчок Microsoft Word Microsoft Word • двойной щелчок ● щелчок правой кнопкой Рабочий стол Active Desktop **контекстное меню**Упорядочить значки Выстроить значки перетаскивание Обновить Вставить Вставить ярлык. протягивание Создать Свойства специальное перетаскивание

# *Основные понятия Windows:*

- *● Файл* место на диске (группа байтов), у которого есть имя и расширение
- *● Файловая система* особый способ организации информации на жестком диске компьютера
- *● Логический диск* это физический диск, реальный диск или часть физического диска, которому присвоено имя
- *● Имя файла* последовательность символом, позволяющая пользователю ориентироваться в файловой системе и идентифицировать файлы
- *● Расширение (тип) файла* последовательность символов, позволяющая компьютеру сопоставлять программное обеспечение содержимому файла.
- *● Папка (каталог)* совокупность файлов по одной тематике
- *● Полное имя файла* имя логического диска + путь к файлу+имя файла **С:\Презентация\Ученикам\Windows.ppt**

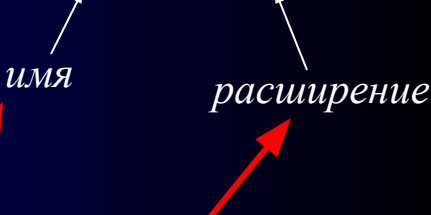

 $[D!]$ 

**План 9кл.doc**

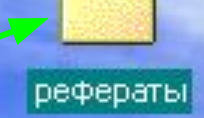

# *Расширения файлов*

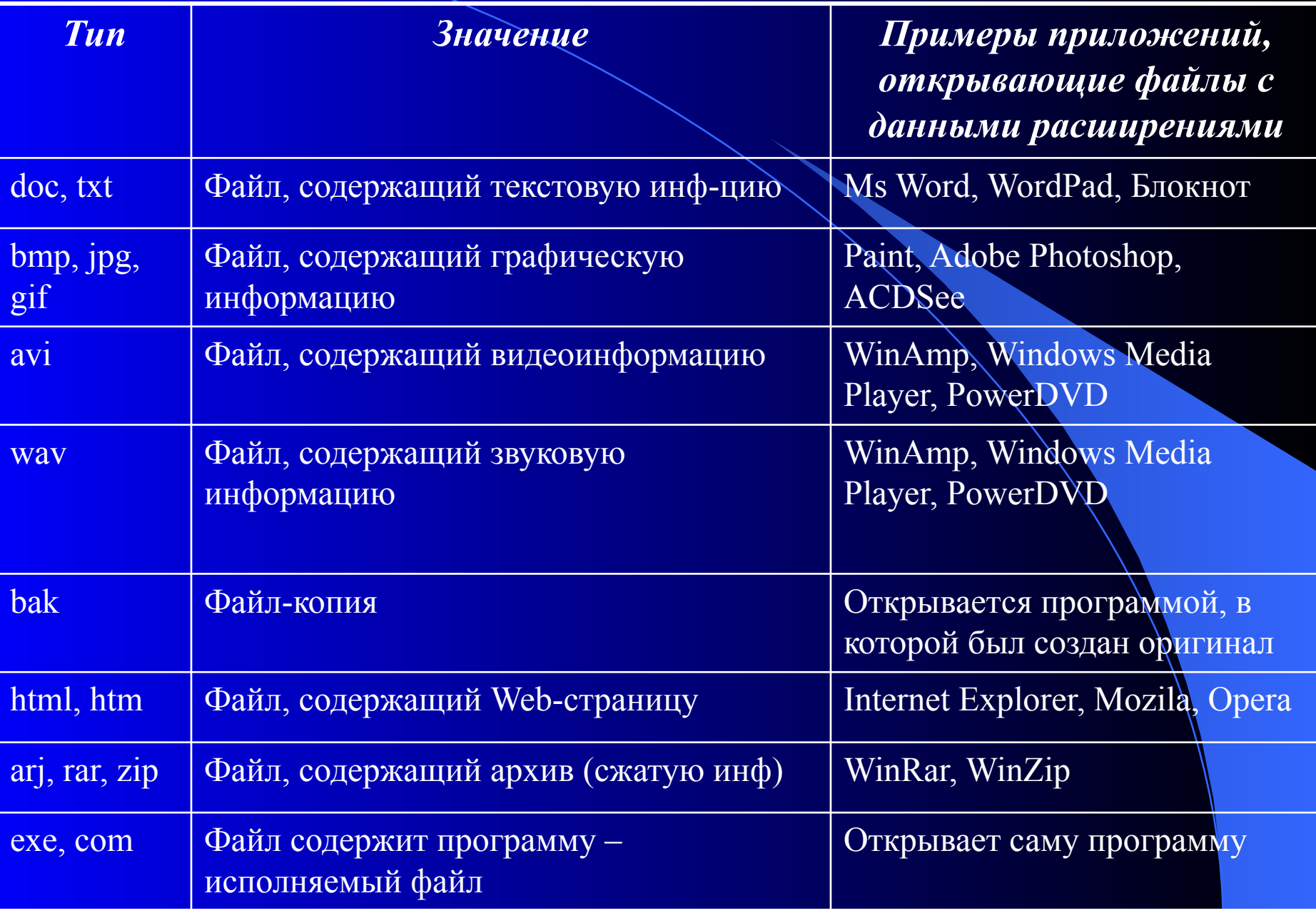

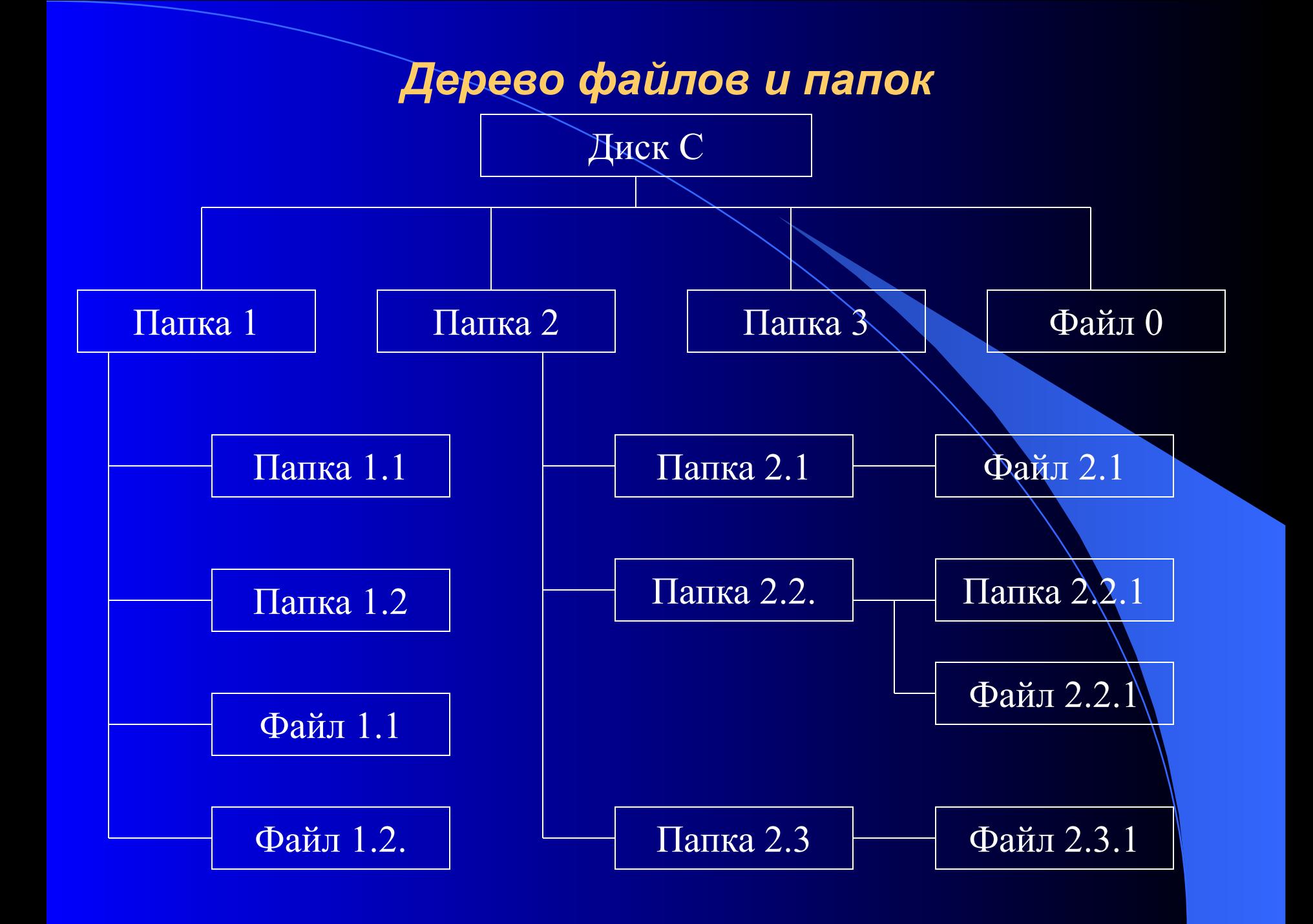

# **Объекты и их свойства**

#### *Значок* – наглядное средство представления объекта

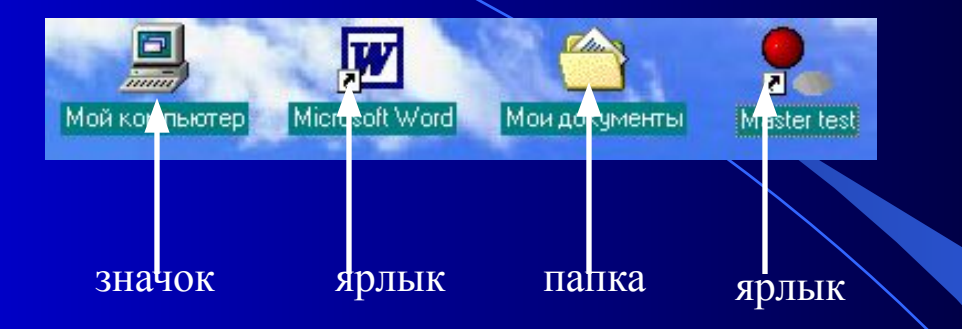

*Окно папки* – графический объект Windows, предназначенный для отображения на экране объектов, входящих в папку

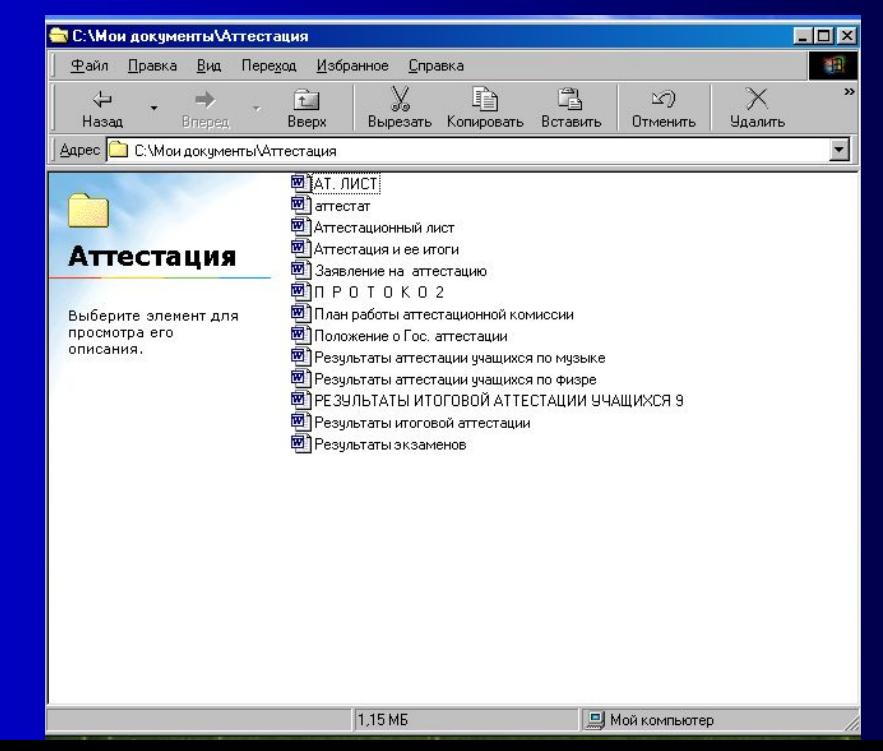

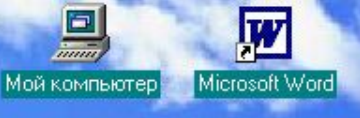

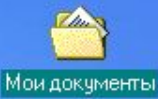

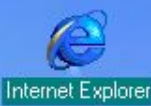

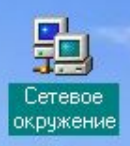

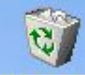

5.

Windows Update Открыть документ Office

Создать документ Office

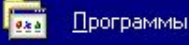

Избранное \*

Документы

Настройка

四川

**A** Nyck

ows98

Найти

Справка

Выполнить...

严

Завершение сеанса Teacher\_inf...

Завершение работь

 $5600$ 

 $475$ G

**B** Microsoft Pot

 $\Box$  Hp

œ

È

G

рефераты

*Вложенное меню –* команды, содержащиеся внутри пункта меню, имеющего значок  $\rightarrow$ 

Intel Ultra ATA Storage Driver F Microsoft Office Tools

G. Автозагрузка

Средства Microsoft Office F Стандартные

Internet Explorer P Microsoft Accoss Microsoft FrontPage Ю

Microsy t Outlook Mic osoft PowerPoint

w Microsoft Word WinRAR

**Outlook Express** -6 Сеанс MS-DOS

匾 Winamp

> Проводник olimpiada

G Remote Administrator v2.1

1С Предприятие 7.7 l as Ġ

olimpiada2 G Конструктор мультфильмов

PowerStrip

RivaTuner v2.01

Master test

Cyril & Methodisc

**BJ** Printer Hewlett-Packard Развлечения Связь

G Служебные

G Средства Интернета M Imaging

Paint

Ē

G

WordPad

- BI Адресная книга
- Блокнот Калькулятор

*РАБОЧАЯ ОБЛАСТЬ, на которой могут находиться значки приложений, папок, документации и ярлыков*

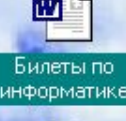

 $\mathbf{w}$ 

Сведения о родителях

网 Поясн 1

*Панель задач –* элемент управления, который отражает запущенные приложения или открытые папки

*Главное меню*

Кнопка **ПУСК.** Открывает **ГЛАВНОЕ МЕНЮ**. В этом ее особое назначение

*Панель индикации*

**PR Ru ↓ Ry Ø** 10:16

### *Структура окна папки*

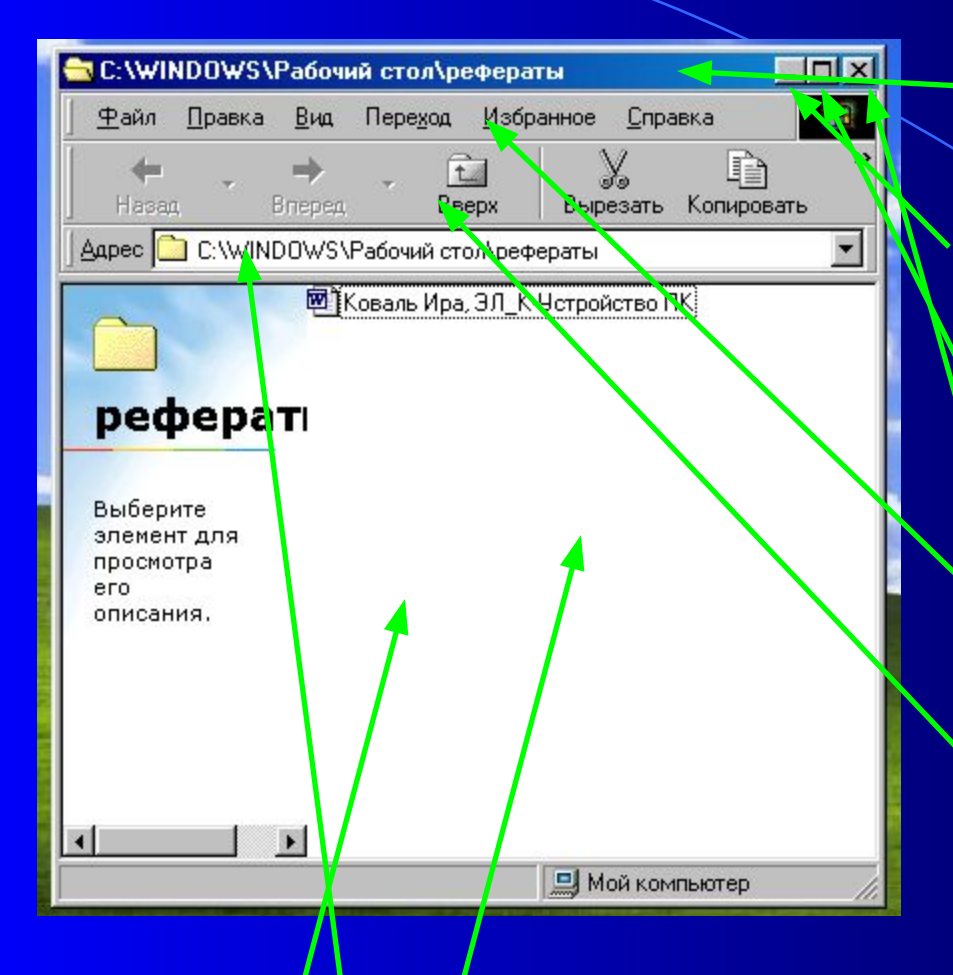

7. *Адресная с<mark>трока</mark> –* содержит путь к папке. В всплывающей подсказке. 8. *Рабочая область* окна

9. *Рамка окна* – позволяет изменять размер окна с помощью протягивания мышью

1. *Строка заголовка* – содержит название папки. За эту строку выполняется перетаскивание окна с помощью мыши 2. Кнопка *СВЕРНУТЬ* – сворачивает окно на панель задач 3. Кнопка *РАЗВЕРНУТЬ* – разворачивает окно на весь экран 4. Кнопка ЗАКРЫТЬ **SARPLARE CONFIDENCE** 5. *Строка меню* – содержит основные команды, с помощью которых можно управлять объектами, расположенными в папке. 6. *Панель инструментов* – содержит

наиболее часто используемые элементы управления содержимым окна. О назначении каждого элемента можно узнать по